### [Fadercore](http://wiki.midibox.org/doku.php?id=fadercore_-_fadermodule_for_audio_daw)

Standard 220mm wide modules

# **VLR-3x8But**

A PCB to add 24 Buttons with RGB LEDs for each.

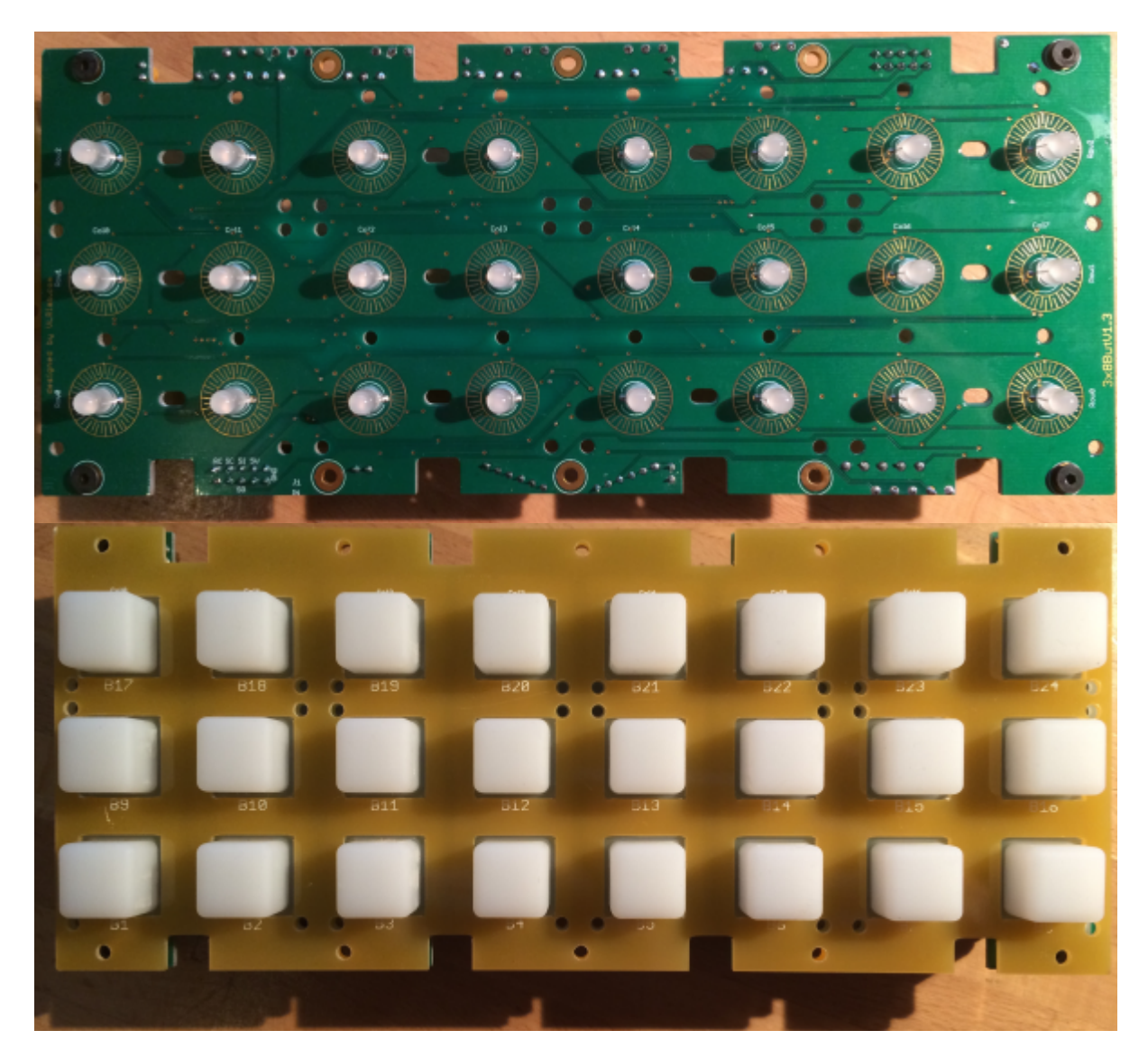

Eagle Files:<https://github.com/novski/Midibox/tree/master/VLR-3x8but>

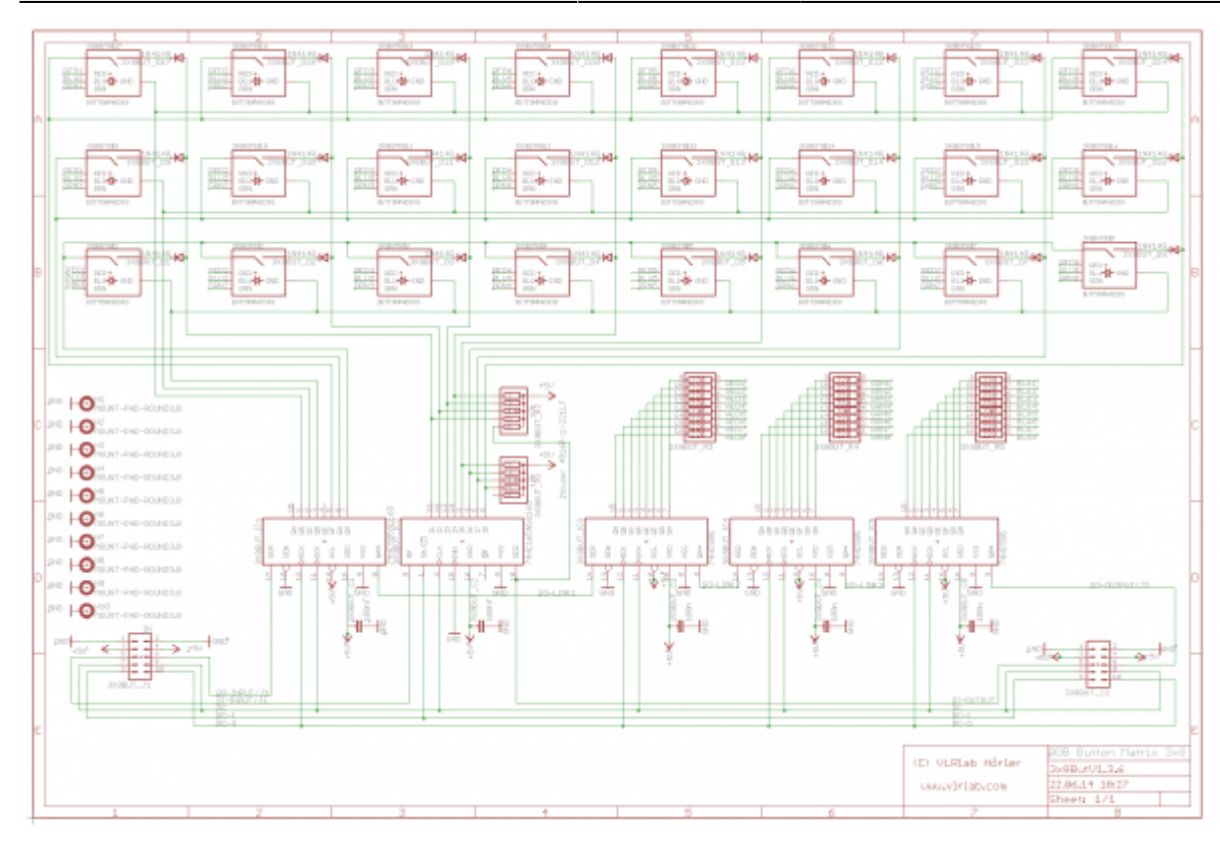

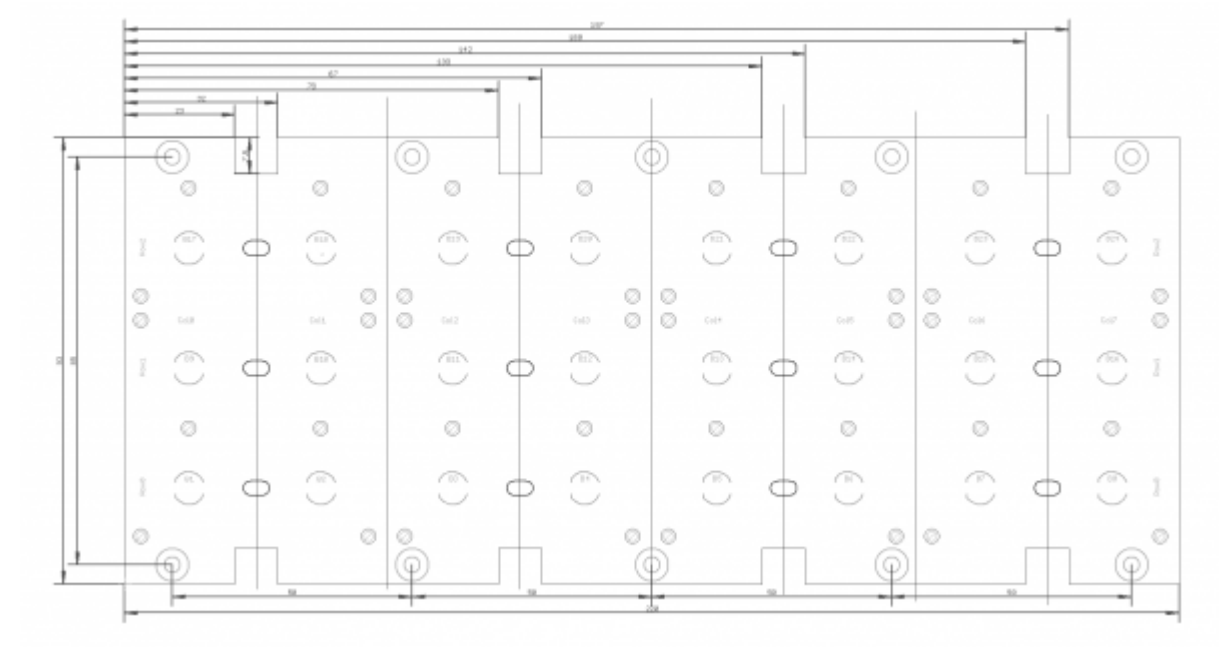

# **BOM**

#### BIll of Material

Allways look for the cheapest seller, the Price may vary heavy!!! And look for Local dealers preferred. [http://www.midibox.org/dokuwiki/doku.php?id=where\\_to\\_order\\_components](http://www.midibox.org/dokuwiki/doku.php?id=where_to_order_components)

#### **The Buttons**

I thaught a long time about how to make a Button PCB that does not explode in material cost. The best solution was to buy rubberbuttons from Sparkfun and cut them because the with of Fadercore is fixed by the minimal width of 8 Oleds side by side… 220mm in width / 8 makes a 27.5mm grid. What a pity that the Sparkfun pads are premade with a 25mm grid…

you will need two of them:<https://www.sparkfun.com/products/7835>

#### **The other Materials: Mouser**

- 2x10pin Header, 517-30310-6002
- 5x100nF,594-K104K15X7RF53K2
- 2x10k Network, 774-77061103P
- 3x220R Array, 652-4816P-T1LF-220
- 1x74HC165D, 771-HC165D652
- 4x74HC595D, 771-74HC595D
- 24xLED RGB, 604-WP154A4SUREQBFZW
- 24x1N4148, 512-1N4148TR

Project Order Basket on Mouser: <http://www.mouser.com/ProjectManager/ProjectDetail.aspx?AccessID=1f42b04e6d>

The PCB is available under:<https://www.vlrlab.com/home/20-3x8but.html>

## **How to get Started**

If its your first SMD soldering you can follow this on t1:58 : <http://www.youtube.com/watch?v=5uiroWBkdFY> I recommend to not buy solder paste, instead buy some flux-paste like this on Mouser: 590-8341-10ML

# **Prepare the PCB**

Start with the SMD parts and then go on the the conventional parts also on the Bottom side. Then go on with the Topside and the LEDs. Check the Connections with a Lens.

## **Prepare the Connection**

Connect the core on J8/9 to J1 of the VLR-3x8But board.

# **Test it in MIOS**

To make it work with MIOS .NGC File we need to know how the shift-registers are connected.

#### **Inputs:** 1# Switch Columns 1-8

### **Outputs:**

1# ROW Outputs 1-6 2# RED LEDs 1-8 3# GREEN LEDs 1-8 4# BLUE LEDs 1-8

Assuming that the VLR-3x8But is the first device on the chain of J8/9 we need to configure it like this:

RESET\_HW

LCD "%C"

LCD "@(1:1:1)OLED1" LCD "@(2:1:1)OLED2" LCD "@(3:1:1)OLED3" LCD "@(4:1:1)OLED4" LCD "@(5:1:1)OLED5" LCD "@(6:1:1)OLED6" LCD "@(7:1:1)OLED7" LCD "@(8:1:1)OLED8"

# In this demo we configure individual brightness levels for the LEDs from EVENT\_BUTTON events

LCD "@(1:10:1)RGB Demo #2"

DIN MATRIX n=1 rows=4 sr dout sel1=1 sr din1=1 button emu id offset=1001 DOUT MATRIX n=1 rows=4 sr\_dout r1=2 sr\_dout g1=3 sr\_dout\_b1=4 led\_emu\_id\_offset=1025

# These button functions forward their value also to LEDs

# it's possible to set the rgb levels in the button event, it will be forwarded as well!

```
EVENT_BUTTON id=1001 fwd_id=LED:1025 type=NoteOn key=36 chn=1 rgb=15:0:0 lcd_pos=1:1:2
label="^std_btn"
EVENT_BUTTON id=1002 fwd_id=LED:1026 type=NoteOn key=37 chn=1 rgb=15:0:0 lcd_pos=2:1:2
label="^std_btn"
EVENT_BUTTON id=1003 fwd_id=LED:1027 type=NoteOn key=38 chn=1 rgb=15:0:0 lcd_pos=3:1:2
label="^std_btn"
EVENT_BUTTON id=1004 fwd_id=LED:1028 type=NoteOn key=39 chn=1 rgb=15:0:0 lcd_pos=4:1:2
label="^std_btn"
EVENT_BUTTON id=1005 fwd_id=LED:1029 type=NoteOn key=40 chn=1 rgb=15:0:0 lcd_pos=5:1:2
label="^std_btn"
EVENT_BUTTON id=1006 fwd_id=LED:1030 type=NoteOn key=41 chn=1 rgb=15:0:0 lcd_pos=6:1:2
label="^std_btn"
EVENT_BUTTON id=1007 fwd_id=LED:1031 type=NoteOn key=42 chn=1 rgb=15:0:0 lcd_pos=7:1:2
label="^std_btn"
EVENT_BUTTON id=1008 fwd_id=LED:1032 type=NoteOn key=43 chn=1 rgb=15:0:0 lcd_pos=8:1:2
label="^std_btn"
EVENT_BUTTON id=1009 fwd_id=LED:1033 type=NoteOn key=52 chn=1 rgb=0:15:0 lcd_pos=1:1:3
label="^std_btn"
```

```
EVENT_BUTTON id=1010 fwd_id=LED:1034 type=NoteOn key=53 chn=1 rgb=0:15:0 lcd_pos=2:1:3
```
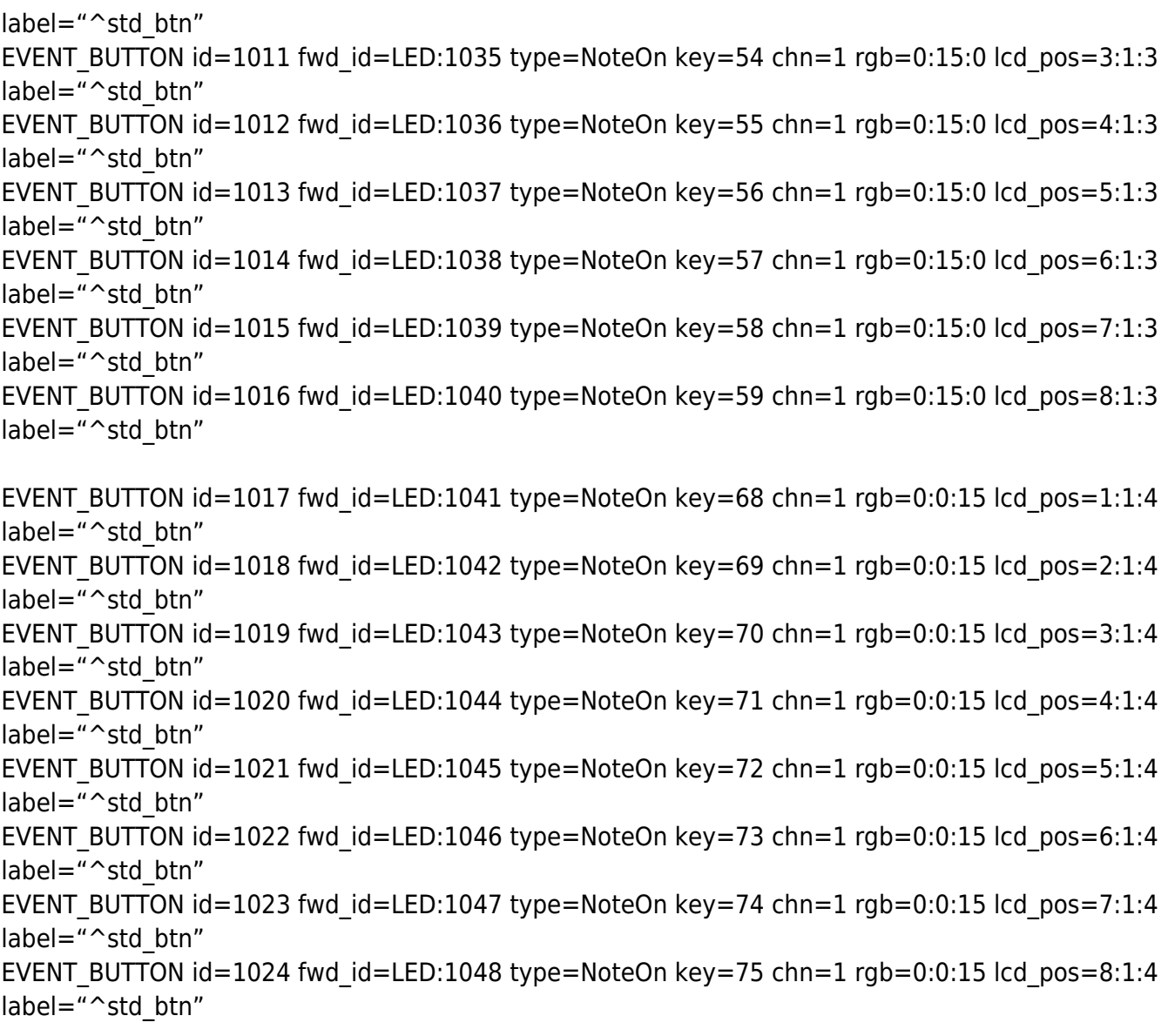

Im using my VLR-8oDisp board to show the Values of every item. You can change it to any other type of Display-setting... Icd\_pos=6:1:5 {6=Display number :  $1 = X$ -axis : 5= Y-Axis (row)}

For any Comment or Question: Forum Thread???

From: <http://wiki.midibox.org/> - **MIDIbox**

Permanent link: **[http://wiki.midibox.org/doku.php?id=fadercore\\_-\\_vlr-3x8but](http://wiki.midibox.org/doku.php?id=fadercore_-_vlr-3x8but)**

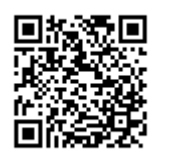

Last update: **2014/07/28 08:31**